## **How to install MSU as a Package**

In this post, I will show you the steps on how to deploy .msu by creating a package and deploying to a collection. I had to do this for deploying KB4571748. Microsoft released this preview cumulative update for Server 2019 on 21<sup>st</sup> Aug 2020. So, I had to create a package and deploy to Server 2019 collection.

First download KB4571748 from Microsoft Catalog <https://www.catalog.update.microsoft.com/Search.aspx?q=KB4571748>

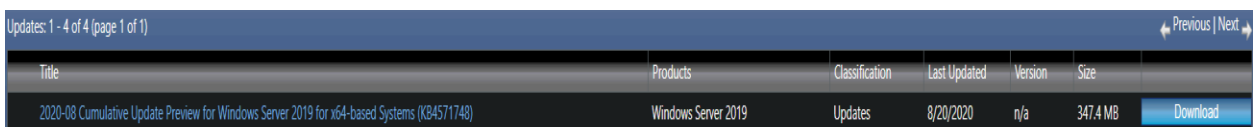

Then create a folder and dump it. For this test, I created a folder called KB. Inside the KB we have above msu + vbs script that, I got from here.

<https://ccmexec.com/2012/02/installing-multiple-windows-7-hotfixes-msu-with-sccm/>

So, the folder structure will be as follows:

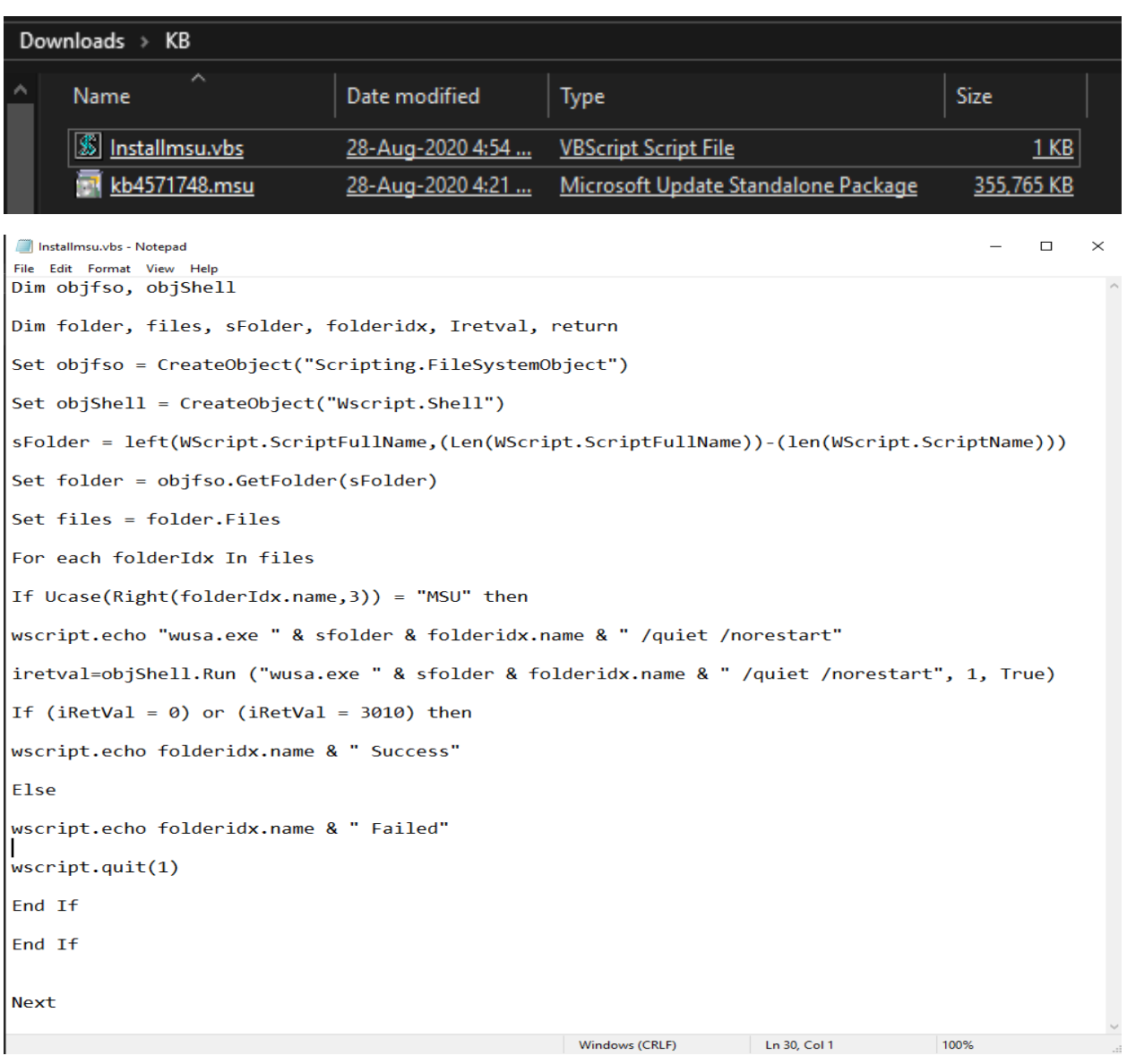

## Now create a package as detailed below

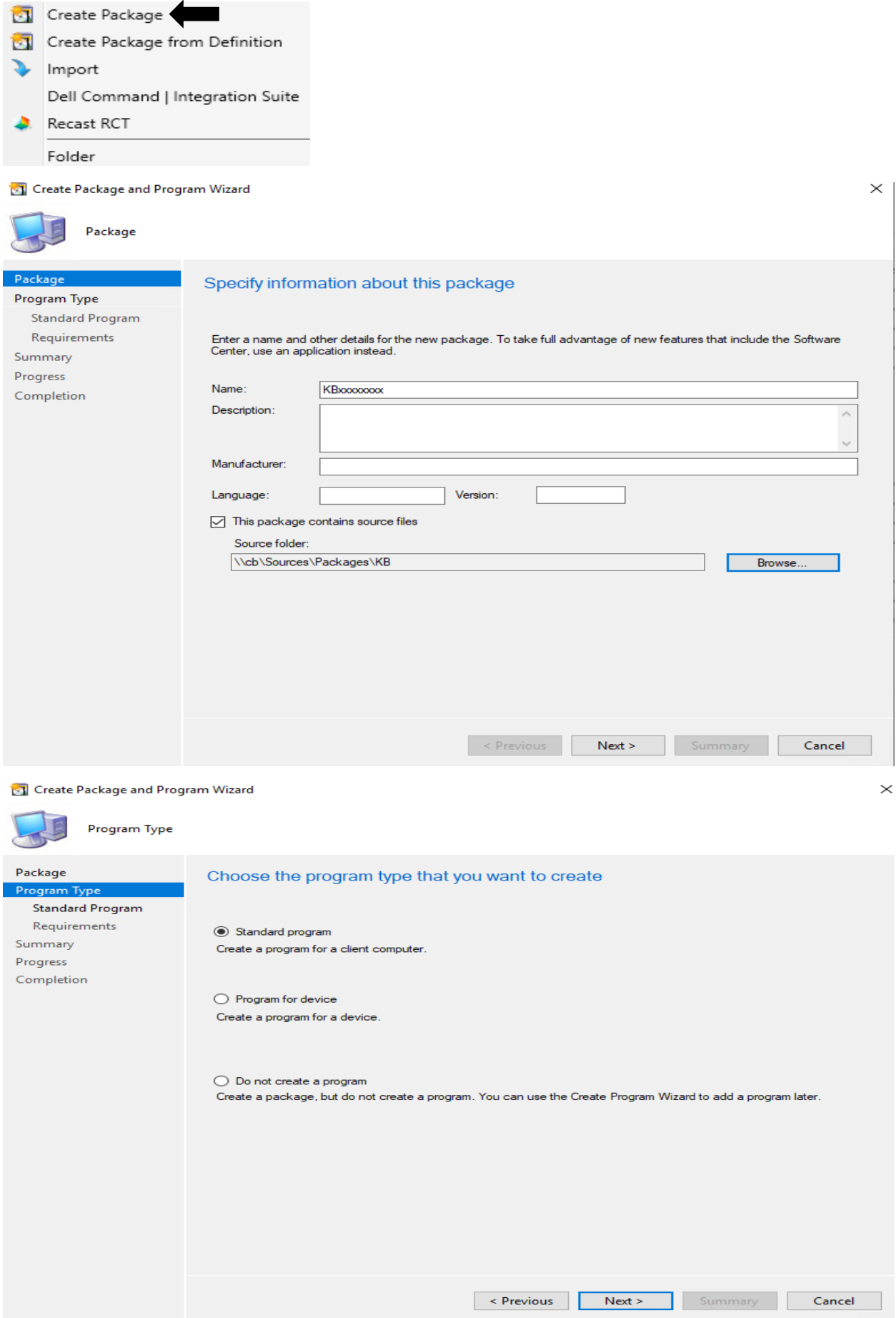

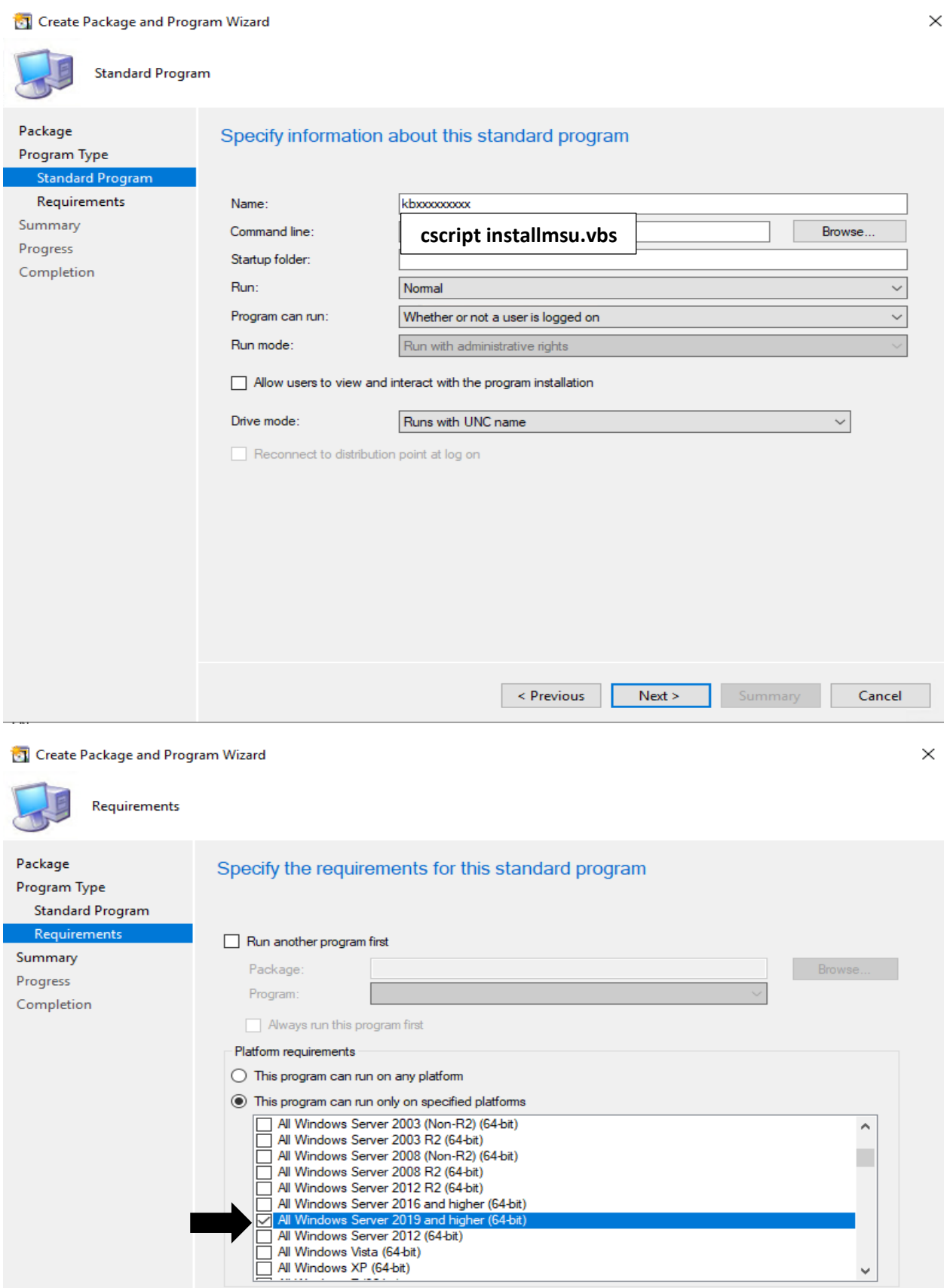

Estimated disk space:

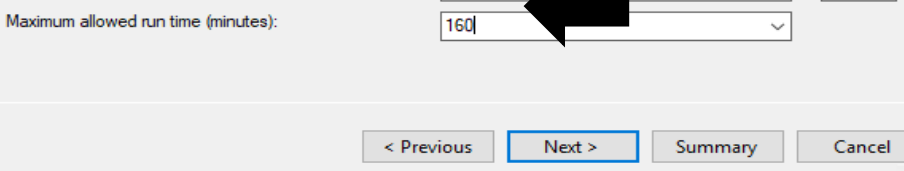

375

 $\mathsf{MB}^- \sim$ 

 $\check{~}$ 

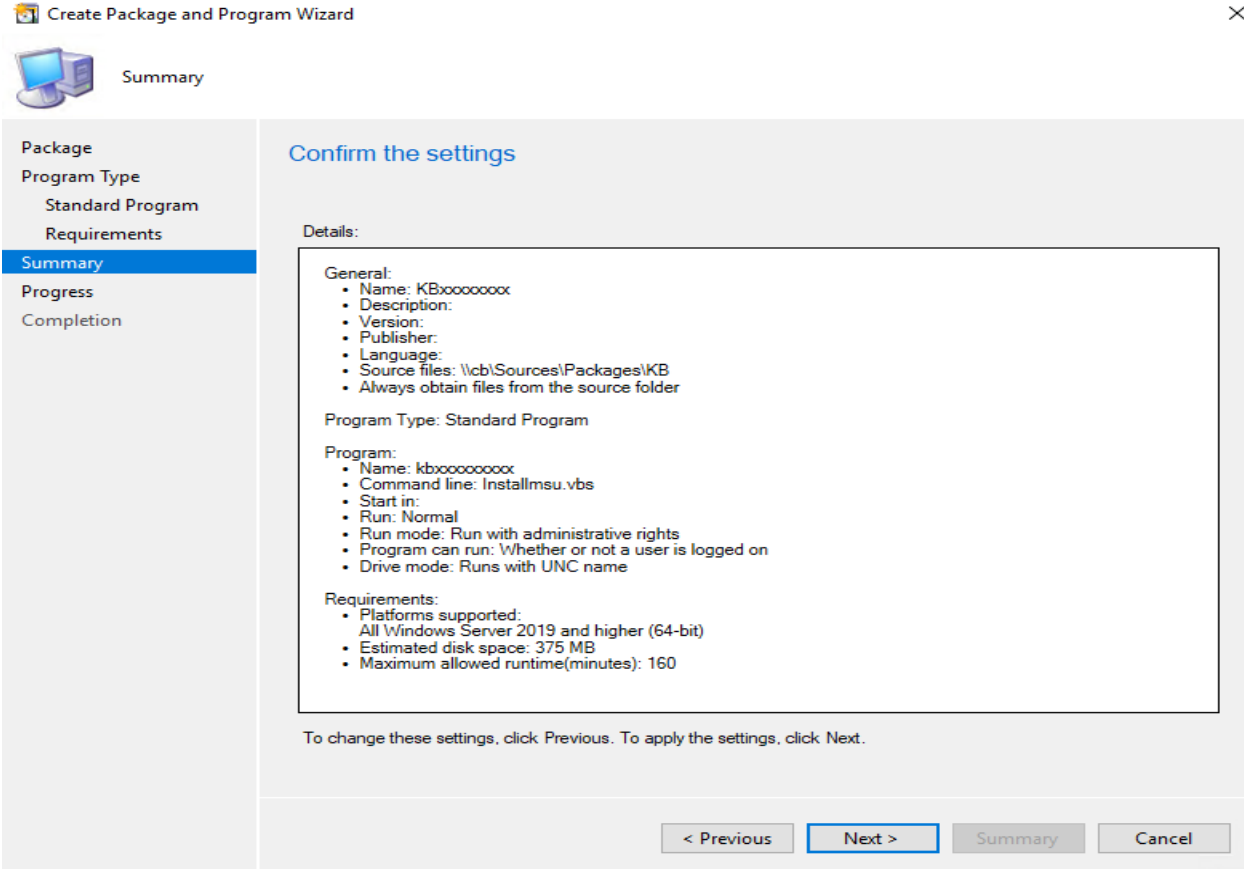

Click Next – Finish

After that deploy the package to Server 2019 collection.

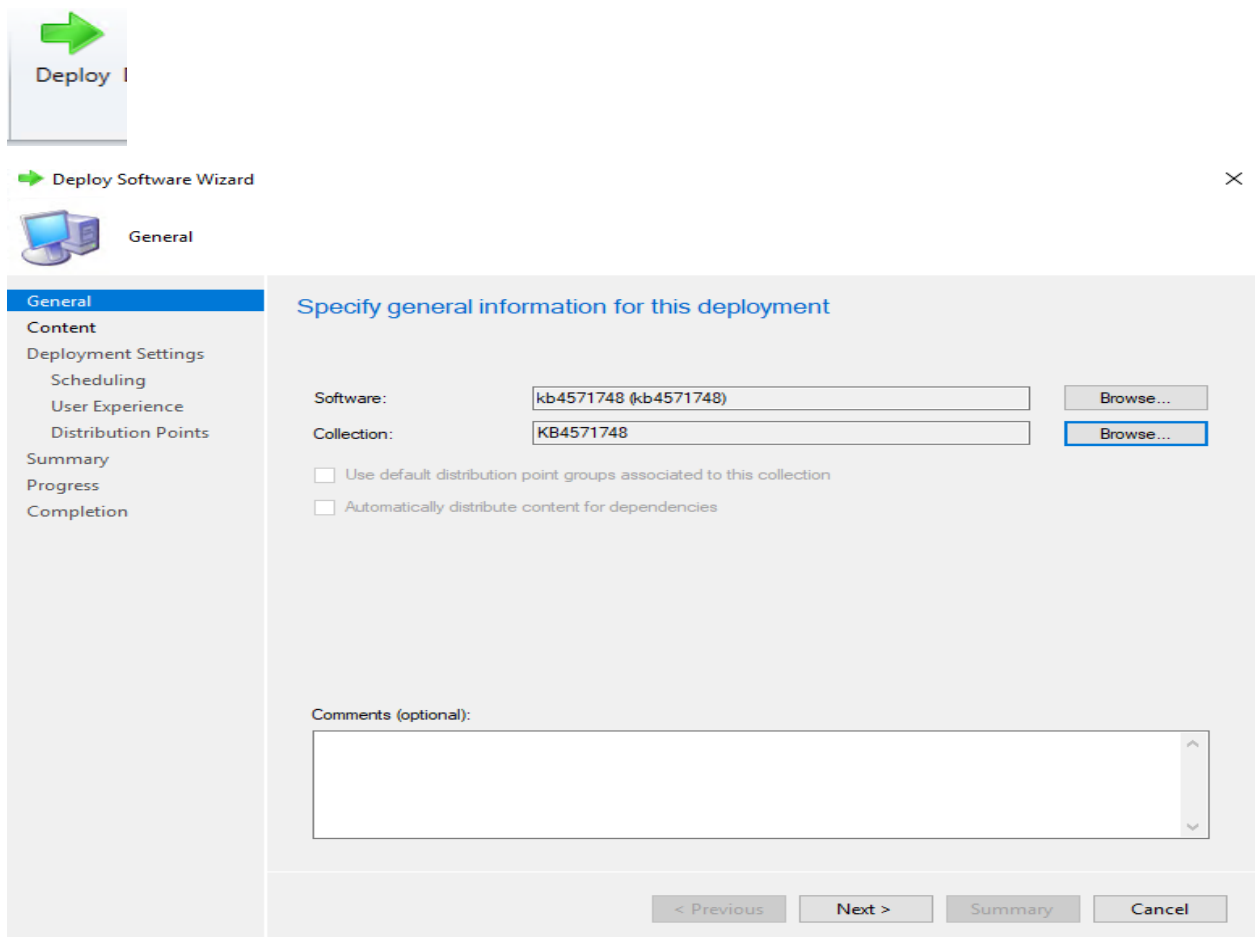

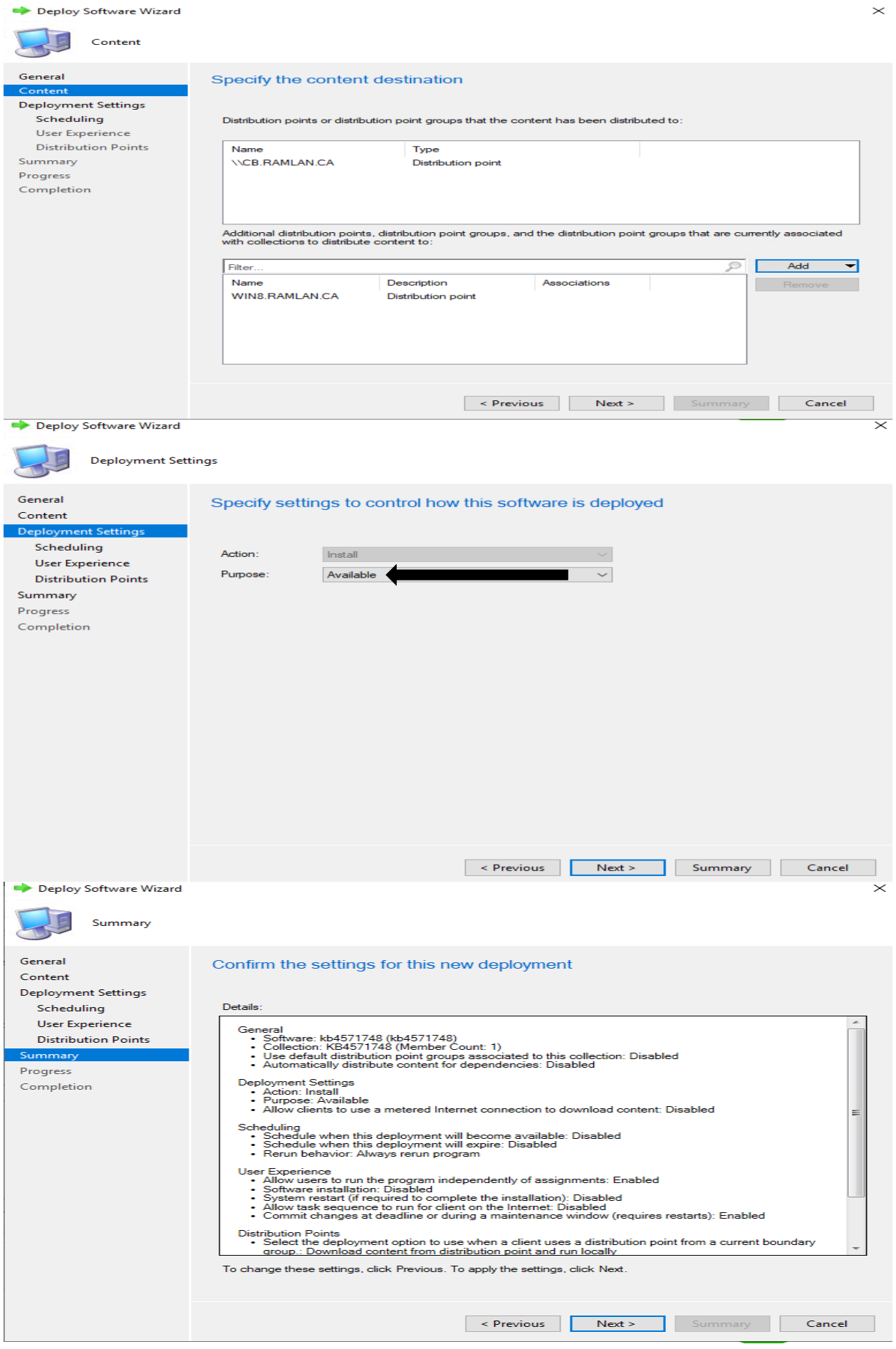

Click Next - Finish

Now we should have the package ready for install on any server running Windows 2019. Open Software Center - Application - Select the KB - Install

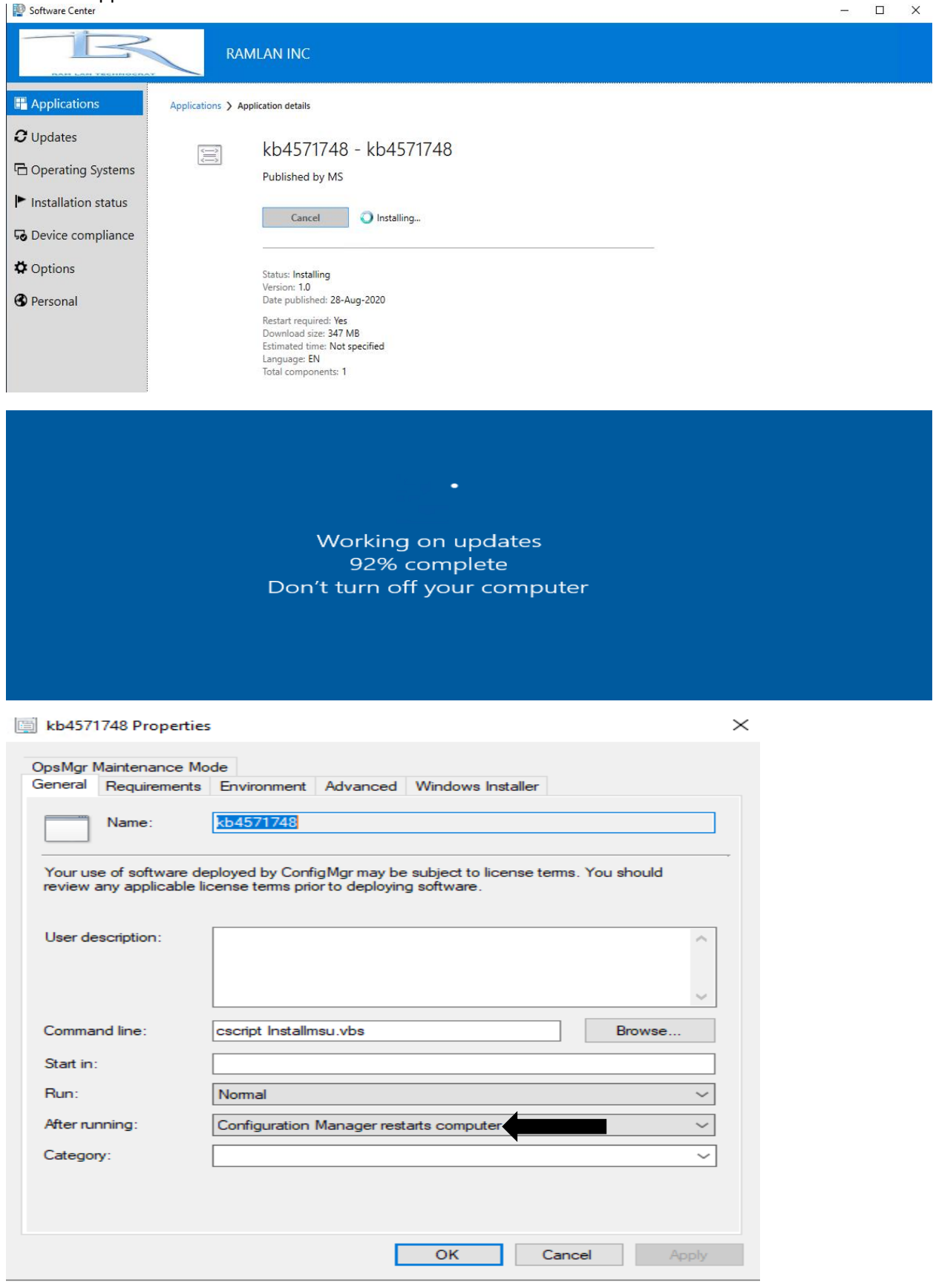

Thanks

Ram Lan 28<sup>th</sup> Aug 2020